## **Pošlete tyto SMS zprávy do zařízení**.

begin123456

dns + heslo + mezera + tracker.baanooliot.com + mezera + 8090 (Příklad: dns123456 tracker.baanooliot.com 8090)

apn123456 internet.t-mobile.cz (APN podle operátora)

fix060s\*\*\*n123456

GPRS123456,0,0

Pokud se nezdaří připojit na online server, pošlete SMS ve tvaru **reset123456** a opakujte SMS příkazy od začátku.

APN našich operátorů:

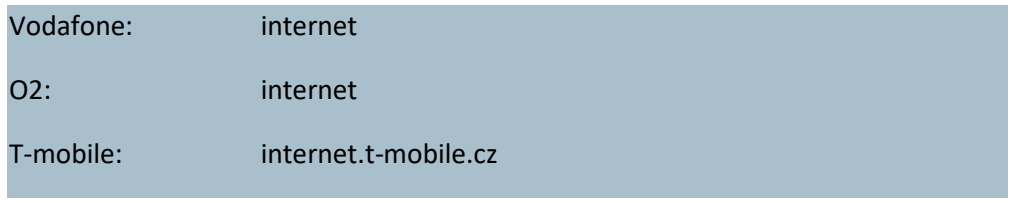

Registrace na stránc[e http://www.baanooliot.com/login](http://www.baanooliot.com/login) Pokud máte účet přihlašte se, pokud ne klikněte na **Register.** Pokud Vám vadí anglická mutace, přepněte v horním okně na Czech.

Zadejte email, klikněte na získat ověřovací kód/Zadejte ověřovací kód. Zadejte libovolné heslo Potvrďte heslo a klikněte na registrovat.

Při problémech si ověřte že má jednotka signál GPS a je v režimu GPRS (příkaz check123456 nebo diody dle manuálu)

Další příkazy

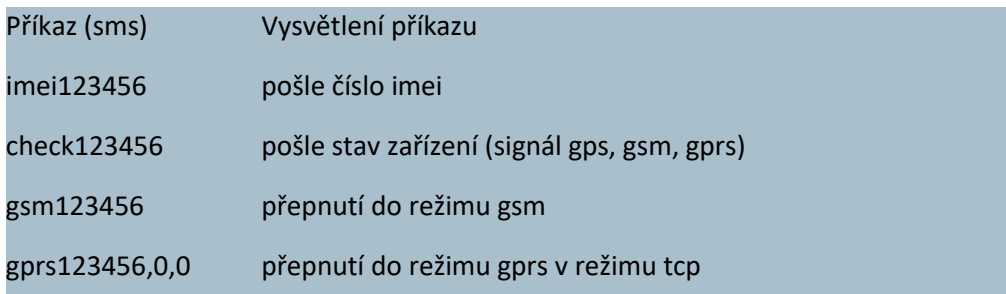